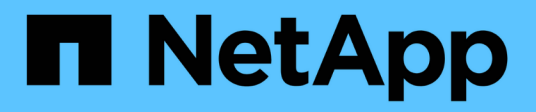

# **Finestra Dizionario**

OnCommand Workflow Automation 5.1

NetApp April 19, 2024

This PDF was generated from https://docs.netapp.com/it-it/workflow-automation/help/reference-newdictionary-entry-dialog-box.html on April 19, 2024. Always check docs.netapp.com for the latest.

# **Sommario**

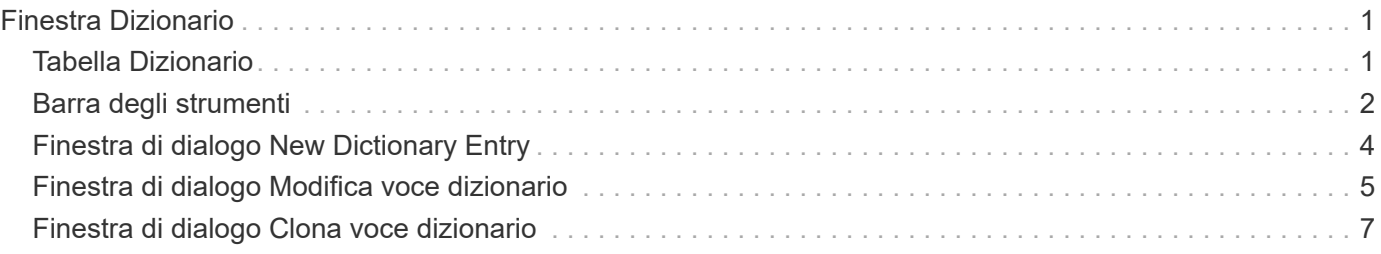

# <span id="page-2-0"></span>**Finestra Dizionario**

La finestra Dizionario visualizza le voci del dizionario disponibili in ordine alfabetico.

Una voce del dizionario è la definizione di un tipo di oggetto supportato da OnCommand Workflow Automation (WFA). Ogni voce del dizionario rappresenta un tipo di oggetto e le relative relazioni negli ambienti di storage e relativi allo storage. Le voci del dizionario vengono convertite in tabelle nei database.

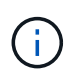

A seconda del ruolo e dei privilegi dell'account, questa finestra potrebbe non essere visualizzata.

# <span id="page-2-1"></span>**Tabella Dizionario**

La tabella Dizionario elenca le voci disponibili nel dizionario. Ciascuna voce è identificata come una delle seguenti:

- **4** contenuto creato dagli utenti
- Contenuto sviluppato da Professional Services (PS), disponibile solo per installazioni personalizzate realizzate da PS
- **1** pacchetti sviluppati dagli utenti
- **a** contenuto creato dagli utenti bloccati
- **11** Contenuti certificati NetApp

È possibile personalizzare la visualizzazione della tabella utilizzando le funzioni di filtraggio e ordinamento disponibili per ciascuna colonna, nonché riordinando l'ordine delle colonne.

- <sup>1</sup> attiva o disattiva il filtraggio per l'intera tabella. Se il filtraggio è disattivato, sull'icona viene visualizzata una "x" rossa.
- Doppio clic <sup>3</sup> cancella e ripristina le selezioni di filtraggio.
- T in ciascuna intestazione di colonna è possibile filtrare in base al contenuto delle colonne. Fare clic su T in una colonna consente di filtrare un elemento specifico dall'elenco a discesa o da tutti gli elementi disponibili.
- Fare clic sull'intestazione della colonna per alternare l'ordinamento crescente e decrescente. È possibile identificare l'ordinamento applicato in base alle frecce di ordinamento ( $\triangle$  per le operazioni in salita e.  $\triangledown$ per la discesa).
- Per riorganizzare la posizione delle colonne, è possibile trascinare le colonne per posizionarle nell'ordine desiderato. Tuttavia, non è possibile nascondere o eliminare nessuna di queste colonne.
- Facendo clic sulla casella di testo del filtro **Cerca** è possibile cercare contenuti specifici. Inoltre, è possibile effettuare una ricerca utilizzando gli operatori supportati per il tipo di colonna applicabile, alfabetico o numerico.

La tabella Dictionary contiene le seguenti colonne:

• **Certificazione**

Indica se la voce del dizionario è stata creata dall'utente ((a)), PS (5), community ((a)), bloccato dall'utente  $\left(\begin{array}{c} 1\\ 0\end{array}\right)$ , o con certificazione NetApp  $\left(\begin{array}{c} 1\\ 0\end{array}\right)$ .

#### • **Nome**

Visualizza il nome della voce del dizionario.

#### • **Schema**

Visualizza lo schema associato alle voci del dizionario. Uno schema è un insieme di voci del dizionario che contengono dati rilevanti per il tuo ambiente. Ad esempio, uno schema vc contiene dati rilevanti per l'ambiente virtuale, come macchine virtuali, host e datastore.

#### • **Versione entità**

Visualizza il numero di versione dell'oggetto in major.minor.revision format—ad esempio, 1.0.0.

#### • **Descrizione**

Visualizza la descrizione della voce del dizionario.

#### • **Acquisizione abilitata**

Visualizza un segno di spunta per le voci del dizionario abilitate per l'acquisizione dei dati.

#### • **Ultimo aggiornamento in data**

Visualizza la data e l'ora dell'ultimo aggiornamento della voce del dizionario.

• **Aggiornato da**

Visualizza il nome dell'utente che ha aggiornato la voce del dizionario.

• **Bloccato da**

Visualizza il nome dell'utente che ha bloccato la voce del dizionario.

• **Chiavi naturali**

Visualizza i tasti naturali associati alle voci del dizionario.

## <span id="page-3-0"></span>**Barra degli strumenti**

La barra degli strumenti si trova sopra l'intestazione della colonna. È possibile utilizzare le icone della barra degli strumenti per eseguire varie azioni. È possibile accedere a queste azioni anche dal menu di scelta rapida nella finestra.

• **(Novità)**

Apre la finestra New Dictionary Entry (Nuova voce dizionario), che consente di creare una nuova voce del dizionario.

• **(Modifica)**

Apre la finestra Dictionary Entry <EntryName> per la voce del dizionario selezionata, che consente di modificare la voce del dizionario.

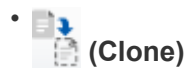

Apre la finestra New Dictionary Entry <EntryName> copy, che consente di creare una copia della voce del dizionario selezionata.

#### • **(Blocco)**

Apre la finestra di dialogo di conferma Blocca voce dizionario, che consente di bloccare la voce del dizionario selezionata.

Questa opzione è abilitata solo per le voci del dizionario create.

#### • **(Sblocca)**

Apre la finestra di dialogo Unlock the Dictionary Entry (Sblocca voce dizionario), che consente di sbloccare la voce del dizionario selezionata.

Questa opzione è abilitata solo per le voci del dizionario bloccate. Gli amministratori possono sbloccare le voci del dizionario bloccate da altri utenti.

#### • **(Elimina)**

Apre la finestra di dialogo di conferma Elimina voce dizionario, che consente di eliminare la voce del dizionario creata dall'utente.

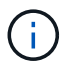

Non è possibile eliminare una voce del dizionario WFA o una voce del dizionario PS.

#### • **(Esportazione)**

Consente di esportare la voce del dizionario creata dall'utente.

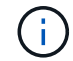

•

Non è possibile esportare una voce del dizionario WFA o una voce del dizionario PS.

## **(Attiva acquisizione)**

Fornisce l'opzione per abilitare l'acquisizione della cache per la voce del dizionario selezionata.

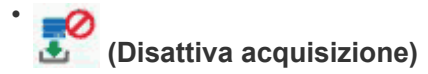

Consente di disattivare l'acquisizione della cache per la voce del dizionario selezionata.

#### • **(Ripristina schema)**

Consente di reimpostare lo schema associato alla voce del dizionario selezionata.

#### • **(Aggiungi al pacchetto)**

Apre la finestra di dialogo Add to Pack Dictionary, che consente di aggiungere la voce del dizionario e le relative entità affidabili a un pacchetto, modificabile.

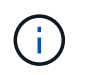

La funzione Add to Pack (Aggiungi al pacchetto) è attivata solo per le voci del dizionario per cui la certificazione è impostata su **None.**

#### • **(Remove from Pack)**

Apre la finestra di dialogo Remove from Pack Dictionary (Rimuovi dal dizionario pacchetto) per la voce del dizionario selezionata, che consente di eliminare o rimuovere la voce del dizionario dal pacchetto.

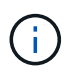

La funzione Remove from Pack (Rimuovi dal pacchetto) è attivata solo per le voci del dizionario per le quali la certificazione è impostata su **None.**

#### • *Im (Inventario)*

Apre la finestra di dialogo inventario per la voce del dizionario selezionata, che consente di visualizzare i dati della tabella.

## <span id="page-5-0"></span>**Finestra di dialogo New Dictionary Entry**

La finestra di dialogo New Dictionary Entry consente di creare un nuovo oggetto dizionario e di specificare una definizione per l'oggetto.

#### • **Nome del tipo di oggetto**

Consente di specificare un nome per l'oggetto dizionario.

• **Descrizione**

Consente di fornire una descrizione per l'oggetto dizionario.

• **Schema**

Consente di selezionare uno schema da associare all'oggetto. È possibile aggiungere voci dizionario personalizzate agli schemi certificati.

• **Versione entità**

Consente di immettere il numero di versione per la voce del dizionario in major.minor.revision format—ad esempio, 1.0.0.

### **Tabella degli attributi**

Consente di specificare un elenco di attributi che definiscono l'oggetto dizionario.

• **Nome**

Consente di immettere un nome per l'attributo.

• **Tipo**

Consente di selezionare il tipo di attributo, ad esempio stringa, booleano e intero, per il controllo del tipo. È inoltre possibile fare riferimento a una voce del dizionario dallo schema selezionato.

#### • **Lunghezza stringa**

Consente di specificare la lunghezza della stringa in numeri, se per l'attributo è stato selezionato il tipo di stringa.

#### • **Valori**

Consente di specificare un elenco di valori separati da virgole, se per l'attributo è stato selezionato il tipo di enum.

#### • **Chiave naturale**

Consente di specificare se l'attributo dictionary fa parte della chiave naturale dell'oggetto dizionario.

Una chiave naturale è l'identificatore univoco di un oggetto dizionario. Ad esempio, i qtree sono identificati dal nome del qtree, dal nome del volume e dall'indirizzo IP dell'array.

#### • **Da memorizzare nella cache**

Consente di specificare se l'attributo deve essere memorizzato nella cache.

Una voce del dizionario può includere sia gli attributi memorizzati nella cache che quelli non memorizzati nella cache. Viene creata una tabella cache contenente gli attributi contrassegnati per il caching durante l'acquisizione della cache dello schema. Quando viene selezionato almeno un attributo da memorizzare nella cache, viene creata una tabella cache per un oggetto dizionario.

#### • **Può essere nullo**

Consente di specificare se il valore dell'attributo può essere nullo. Questa impostazione è valida solo per gli attributi selezionati per la memorizzazione nella cache.

#### • **Descrizione**

Consente di specificare una descrizione per l'attributo.

#### • **I valori nelle colonne delle chiavi naturali sono sensibili al maiuscolo/minuscolo**

Consente di specificare che le chiavi naturali sono sensibili al maiuscolo/minuscolo.

#### • **Pulsanti di comando**

◦ **Aggiungi riga**

Consente di aggiungere una riga alla tabella utilizzata per specificare un attributo.

◦ **Rimuovi riga**

Consente di eliminare la riga selezionata.

## <span id="page-6-0"></span>**Finestra di dialogo Modifica voce dizionario**

La finestra di dialogo Dictionary Entry <EntryName> consente di modificare un oggetto dizionario e la relativa definizione.

#### • **Nome del tipo di oggetto**

Consente di specificare un nome per l'oggetto dizionario.

#### • **Descrizione**

Consente di fornire una descrizione per l'oggetto dizionario.

#### • **Schema**

Non è necessario modificare lo schema di un oggetto dizionario. Se si modifica lo schema, il salvataggio della voce del dizionario non riesce. È possibile clonare la voce del dizionario per modificarne lo schema.

#### • **Versione entità**

Consente di immettere il numero di versione per la voce del dizionario in major.minor.revision format—ad esempio, 1.0.0.

## **Tabella degli attributi**

Consente di specificare un elenco di attributi che definiscono l'oggetto dizionario.

#### • **Nome**

Consente di immettere il nome dell'attributo.

• **Tipo**

Consente di selezionare il tipo di attributo, ad esempio stringa, booleano e intero, per il controllo del tipo. È inoltre possibile fare riferimento a una voce del dizionario dallo schema selezionato.

#### • **Lunghezza stringa**

Consente di specificare la lunghezza della stringa in numeri, se per l'attributo è stato selezionato il tipo di stringa.

#### • **Valori**

Consente di specificare un elenco di valori separati da virgole, se per l'attributo è stato selezionato il tipo di enum.

#### • **Chiave naturale**

Consente di specificare se l'attributo dictionary fa parte della chiave naturale dell'oggetto dizionario.

Una chiave naturale è l'identificatore univoco di un oggetto dizionario. Ad esempio, i qtree sono identificati dal nome del qtree, dal nome del volume e dall'indirizzo IP dell'array.

#### • **Da memorizzare nella cache**

Consente di specificare se l'attributo deve essere memorizzato nella cache.

Una voce del dizionario può includere sia gli attributi memorizzati nella cache che quelli non memorizzati nella cache. Viene creata una tabella cache contenente gli attributi contrassegnati per il caching durante l'acquisizione della cache dello schema. Quando viene selezionato almeno un attributo da memorizzare

nella cache, viene creata una tabella cache per un oggetto dizionario.

• **Può essere nullo**

Consente di specificare se il valore dell'attributo può essere nullo. Questa impostazione è valida solo per gli attributi selezionati per la memorizzazione nella cache.

• **Descrizione**

Consente di specificare una descrizione per l'attributo.

#### • **I valori nelle colonne delle chiavi naturali sono sensibili al maiuscolo/minuscolo**

Consente di specificare che le chiavi naturali sono sensibili al maiuscolo/minuscolo.

#### • **Pulsanti di comando**

◦ **Aggiungi riga**

Consente di aggiungere una riga alla tabella utilizzata per specificare un attributo.

◦ **Rimuovi riga**

Consente di eliminare la riga selezionata.

## <span id="page-8-0"></span>**Finestra di dialogo Clona voce dizionario**

La finestra di dialogo New Dictionary Entry <EntryName\_copy> consente di copiare un oggetto dizionario e modificare la definizione dell'oggetto dizionario clonato.

#### • **Nome del tipo di oggetto**

Consente di specificare un nome per l'oggetto dizionario clonato.

• **Descrizione**

Consente di fornire una descrizione per l'oggetto dizionario clonato.

• **Schema**

Consente di selezionare uno schema da associare all'oggetto dizionario clonato. È possibile aggiungere voci dizionario personalizzate agli schemi certificati.

• **Versione entità**

Consente di immettere il numero di versione della voce del dizionario clonato in major.minor.revision format—ad esempio, 1.0.0.

## **Tabella degli attributi**

Consente di specificare un elenco di attributi che definiscono l'oggetto dizionario clonato.

• **Nome**

Consente di immettere il nome dell'attributo.

#### • **Tipo**

Consente di selezionare il tipo di attributo, ad esempio stringa, booleano e intero, per il controllo del tipo. È inoltre possibile fare riferimento a una voce del dizionario dallo schema selezionato.

#### • **Lunghezza stringa**

Consente di specificare la lunghezza della stringa in numeri, se per l'attributo è stato selezionato il tipo di stringa.

#### • **Valori**

Consente di specificare un elenco di valori separati da virgole, se per l'attributo è stato selezionato il tipo di enum.

#### • **Chiave naturale**

Consente di specificare se l'attributo dictionary fa parte della chiave naturale dell'oggetto dizionario.

Una chiave naturale è l'identificatore univoco di un oggetto dizionario. Ad esempio, i qtree sono identificati dal nome del qtree, dal nome del volume e dall'indirizzo IP dell'array.

#### • **Da memorizzare nella cache**

Consente di specificare se l'attributo deve essere memorizzato nella cache.

Una voce del dizionario può includere sia gli attributi memorizzati nella cache che quelli non memorizzati nella cache. Viene creata una tabella cache contenente gli attributi contrassegnati per il caching durante l'acquisizione della cache dello schema. Quando viene selezionato almeno un attributo da memorizzare nella cache, viene creata una tabella cache per un oggetto dizionario.

#### • **Può essere nullo**

Consente di specificare se il valore dell'attributo può essere nullo. Questa impostazione è valida solo per gli attributi selezionati per la memorizzazione nella cache.

#### • **Descrizione**

Consente di specificare una descrizione per l'attributo.

#### • **I valori nelle colonne delle chiavi naturali sono sensibili al maiuscolo/minuscolo**

Consente di specificare che le chiavi naturali sono sensibili al maiuscolo/minuscolo.

#### • **Pulsanti di comando**

#### ◦ **Aggiungi riga**

Consente di aggiungere una riga alla tabella utilizzata per specificare un attributo.

◦ **Rimuovi riga**

Consente di eliminare la riga selezionata.

#### **Informazioni sul copyright**

Copyright © 2024 NetApp, Inc. Tutti i diritti riservati. Stampato negli Stati Uniti d'America. Nessuna porzione di questo documento soggetta a copyright può essere riprodotta in qualsiasi formato o mezzo (grafico, elettronico o meccanico, inclusi fotocopie, registrazione, nastri o storage in un sistema elettronico) senza previo consenso scritto da parte del detentore del copyright.

Il software derivato dal materiale sottoposto a copyright di NetApp è soggetto alla seguente licenza e dichiarazione di non responsabilità:

IL PRESENTE SOFTWARE VIENE FORNITO DA NETAPP "COSÌ COM'È" E SENZA QUALSIVOGLIA TIPO DI GARANZIA IMPLICITA O ESPRESSA FRA CUI, A TITOLO ESEMPLIFICATIVO E NON ESAUSTIVO, GARANZIE IMPLICITE DI COMMERCIABILITÀ E IDONEITÀ PER UNO SCOPO SPECIFICO, CHE VENGONO DECLINATE DAL PRESENTE DOCUMENTO. NETAPP NON VERRÀ CONSIDERATA RESPONSABILE IN ALCUN CASO PER QUALSIVOGLIA DANNO DIRETTO, INDIRETTO, ACCIDENTALE, SPECIALE, ESEMPLARE E CONSEQUENZIALE (COMPRESI, A TITOLO ESEMPLIFICATIVO E NON ESAUSTIVO, PROCUREMENT O SOSTITUZIONE DI MERCI O SERVIZI, IMPOSSIBILITÀ DI UTILIZZO O PERDITA DI DATI O PROFITTI OPPURE INTERRUZIONE DELL'ATTIVITÀ AZIENDALE) CAUSATO IN QUALSIVOGLIA MODO O IN RELAZIONE A QUALUNQUE TEORIA DI RESPONSABILITÀ, SIA ESSA CONTRATTUALE, RIGOROSA O DOVUTA A INSOLVENZA (COMPRESA LA NEGLIGENZA O ALTRO) INSORTA IN QUALSIASI MODO ATTRAVERSO L'UTILIZZO DEL PRESENTE SOFTWARE ANCHE IN PRESENZA DI UN PREAVVISO CIRCA L'EVENTUALITÀ DI QUESTO TIPO DI DANNI.

NetApp si riserva il diritto di modificare in qualsiasi momento qualunque prodotto descritto nel presente documento senza fornire alcun preavviso. NetApp non si assume alcuna responsabilità circa l'utilizzo dei prodotti o materiali descritti nel presente documento, con l'eccezione di quanto concordato espressamente e per iscritto da NetApp. L'utilizzo o l'acquisto del presente prodotto non comporta il rilascio di una licenza nell'ambito di un qualche diritto di brevetto, marchio commerciale o altro diritto di proprietà intellettuale di NetApp.

Il prodotto descritto in questa guida può essere protetto da uno o più brevetti degli Stati Uniti, esteri o in attesa di approvazione.

LEGENDA PER I DIRITTI SOTTOPOSTI A LIMITAZIONE: l'utilizzo, la duplicazione o la divulgazione da parte degli enti governativi sono soggetti alle limitazioni indicate nel sottoparagrafo (b)(3) della clausola Rights in Technical Data and Computer Software del DFARS 252.227-7013 (FEB 2014) e FAR 52.227-19 (DIC 2007).

I dati contenuti nel presente documento riguardano un articolo commerciale (secondo la definizione data in FAR 2.101) e sono di proprietà di NetApp, Inc. Tutti i dati tecnici e il software NetApp forniti secondo i termini del presente Contratto sono articoli aventi natura commerciale, sviluppati con finanziamenti esclusivamente privati. Il governo statunitense ha una licenza irrevocabile limitata, non esclusiva, non trasferibile, non cedibile, mondiale, per l'utilizzo dei Dati esclusivamente in connessione con e a supporto di un contratto governativo statunitense in base al quale i Dati sono distribuiti. Con la sola esclusione di quanto indicato nel presente documento, i Dati non possono essere utilizzati, divulgati, riprodotti, modificati, visualizzati o mostrati senza la previa approvazione scritta di NetApp, Inc. I diritti di licenza del governo degli Stati Uniti per il Dipartimento della Difesa sono limitati ai diritti identificati nella clausola DFARS 252.227-7015(b) (FEB 2014).

#### **Informazioni sul marchio commerciale**

NETAPP, il logo NETAPP e i marchi elencati alla pagina<http://www.netapp.com/TM> sono marchi di NetApp, Inc. Gli altri nomi di aziende e prodotti potrebbero essere marchi dei rispettivi proprietari.